## Enrolling to use Payments

A Step-by-Step Guide

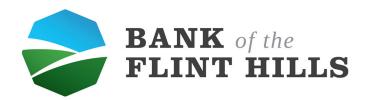

This is your dashboard. To enroll for Payments, locate "Payments" in your menu.

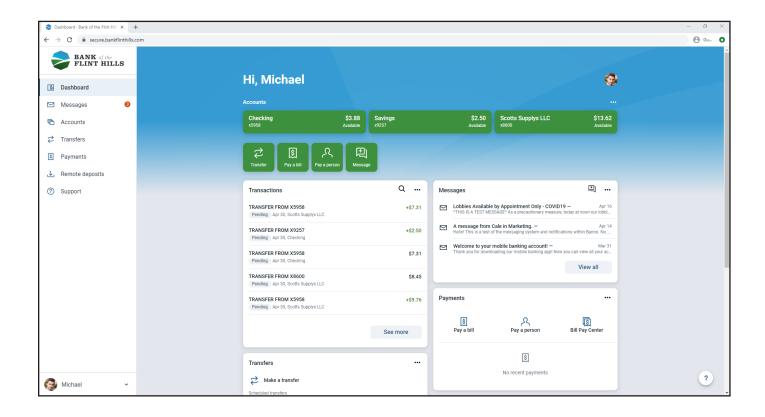

Here is "Payments" in your menu. Go ahead and choose payments to begin the enrollment process.

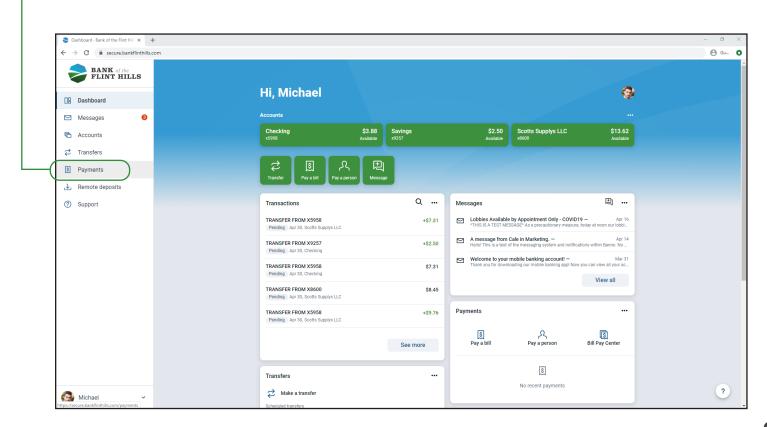

When you open payments for the first time, you will receive this message. To enroll for payments, simply select enroll.

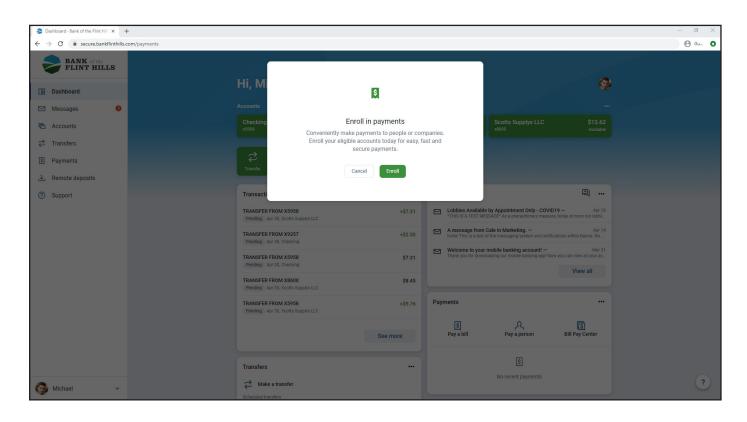

After you select enroll, you will receive a message informing you that you have successfully enrolled for payments. Select continue to be taken to your payment dashboard.

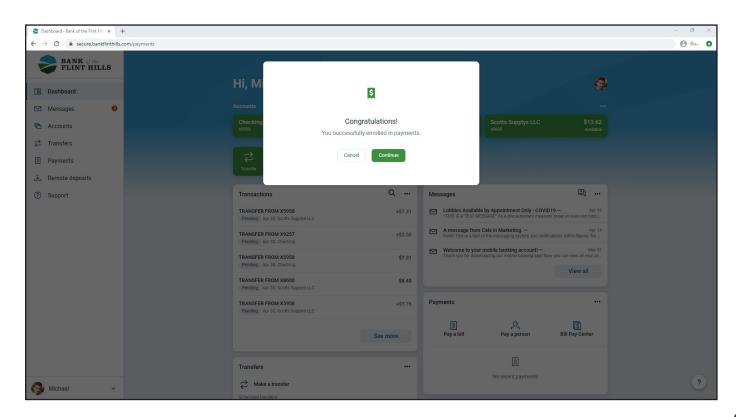

This is your payments dashboard. You can now begin paying bills, paying people and more!

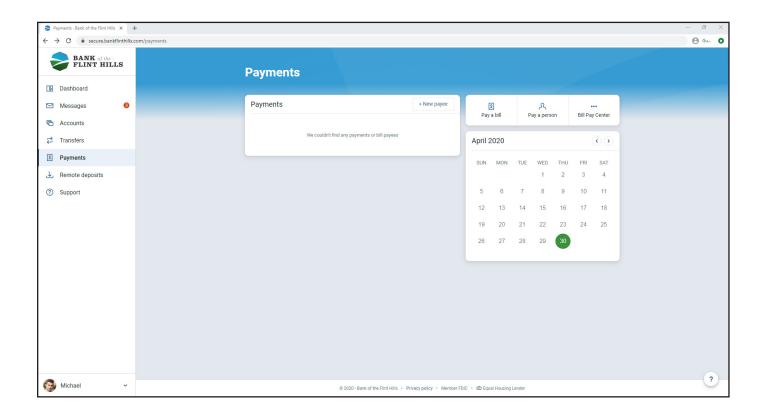